# VoIP met PPP over hoge bandbreedte-huurlijn en LLQ  $\overline{\phantom{a}}$

# Inhoud

[Inleiding](#page-0-0) [Voorwaarden](#page-0-1) [Vereisten](#page-0-2) [Gebruikte componenten](#page-0-3) **[Conventies](#page-1-0)** [Achtergrondinformatie](#page-1-1) [Configureren](#page-2-0) [Netwerkdiagram](#page-2-1) **[Configuraties](#page-2-2)** [Verifiëren](#page-7-0) [Verificatie voor de San Jose-router](#page-8-0) [Verificatie voor de Raleigh-router](#page-14-0) [Problemen oplossen](#page-19-0) [Opdrachten voor probleemoplossing](#page-19-1) [Gerelateerde informatie](#page-26-0)

# <span id="page-0-0"></span>**Inleiding**

Dit document biedt voorbeeldconfiguraties voor twee Cisco 3640 routers. De configuraties stellen de routers in staat om met VoIP te communiceren met PPP over een hoge bandbreedte-huurlijn met lage latentie-wachtrijen (LLQ). Voor meer informatie over LLQ, raadpleeg het document [VoIP](//www.cisco.com/en/US/tech/tk652/tk698/technologies_tech_note09186a0080094660.shtml) [via PPP Links met Quality of Service \(LLQ/IP RTP Priority, LFI, cRTP\).](//www.cisco.com/en/US/tech/tk652/tk698/technologies_tech_note09186a0080094660.shtml)

N.B.: Wanneer dit document grote bandbreedte bespreekt in termen van VoIP en QoS, is een hoge bandbreedte groter dan 768 kbps.

# <span id="page-0-1"></span>Voorwaarden

## <span id="page-0-2"></span>Vereisten

Er zijn geen specifieke vereisten van toepassing op dit document.

### <span id="page-0-3"></span>Gebruikte componenten

De informatie in dit document is gebaseerd op de volgende software- en hardware-versies:

- Cisco IOS®-softwarerelease 12.2(19a)IP Plus of enige andere Cisco IOS-softwarerelease van 12.2, 12.2T, 12.3 of 12.3T
- Twee Cisco 3640 routers met ten minste 48 DRAM-router en 16 MB Flash-geheugen
- Netwerkmodules voor twee Cisco NM-2V spraak/fax-interfacekaartsleuven plus twee VIC-2FXS-interfacekaarten
- Twee seriële interfacesIn dit voorbeeld zijn de twee seriële interfaces NM-1E2Ws, met elk één WIC-1T WAN-interfacekaart.
- Analoge telefoons voor bijlage aan de poorten van het Deviezenstation (FXS) voor spraakoproepen

Opmerking: de netwerkmodules NM-1E2W, NM-1E1R2W en NM-2E2W hebben niet voldoende prestatiekracht om de WIC-2T te ondersteunen. Het gebrek aan ondersteuning is het gevolg van hardwarebeperkingen.

De informatie in dit document is gebaseerd op de apparaten in een specifieke laboratoriumomgeving. Alle apparaten die in dit document worden beschreven, hadden een opgeschoonde (standaard)configuratie. Als uw netwerk live is, moet u de potentiële impact van elke opdracht begrijpen.

### <span id="page-1-0"></span>**Conventies**

Raadpleeg [Cisco Technical Tips Conventions](//www.cisco.com/en/US/tech/tk801/tk36/technologies_tech_note09186a0080121ac5.shtml) (Conventies voor technische tips van Cisco) voor meer informatie over documentconventies.

# <span id="page-1-1"></span>Achtergrondinformatie

Als de tijd die nodig is om een pakket van 1500 bytes naar de draad te verzenden, groter is dan 10 ms, moet u pakketten splitsen. Dit document biedt een configuratie zonder fragmentatie. De configuratie is voor een link van 1544 kilobit waarvoor de transmissievertraging voor een pakket van 1500 bytes minder dan 10 ms is.

Opmerking: In sommige gevallen waarin u een toegewijde, volledige T1 verbinding hebt, kan een fragmentatiefunctie overbodig zijn. Maar je hebt nog steeds een QoS-mechanisme nodig. Gebruik LLQ in dit geval. Als de tijd die nodig is om een pakketje van 1500 bytes naar de draad te sturen minder dan 10 ms is, hoeft u geen pakketten te fragmenteren. De volledige T1 biedt genoeg bandbreedte om spraakpakketten in te voeren en de wachtrij zonder vertraging te verlaten.

Opmerking: Als u fragmentatie op de router hebt ingeschakeld, is er 100 procent van de tijd mogelijk van het wachtrijen mechanisme. Als u LLQ hebt ingesteld, beperkt de waarde die u hebt ingesteld het verkeer voor de prioriteitswachtrij. Wanneer u geen fragmentatie hebt ingeschakeld, past de router alleen het QoS-beleid toe in het geval van een congestie.

Bovendien kan in het geval van lijntarieven die groter zijn dan 768 kbps, gecomprimeerd Real-Time Transport Protocol (cRTP) onnodig zijn. Raadpleeg het document [VoIP over PPP-links met](//www.cisco.com/en/US/tech/tk652/tk698/technologies_tech_note09186a0080094660.shtml) [Quality-of-Service \[LLQ/IP RTP-prioriteit, LFI, cRTP\]](//www.cisco.com/en/US/tech/tk652/tk698/technologies_tech_note09186a0080094660.shtml). Het gebruik van cRTP helpt bandbreedte op te slaan omdat cRTP IP RTP-headers comprimeert. In het gedeelte Configuraties van dit document is cRTP niet nodig. De T1 staat genoeg bandbreedte voor de spraakpakketten toe om, zonder compressie, op de draad zonder probleem te stromen.

Waarschuwing: Als u besluit cRTP te gebruiken, wees er dan op dat cRTP CPU-bronnen gebruikt. cRTP kan een router overbelasten die een zware last van spraakverkeer heeft.

N.B.: In deze configuratie verbinden de twee routers back-to-back over een huurlijn. Maar in de meeste topologieën kunnen de routers met spraakmogelijkheden overal bestaan. Normaal gesproken verbinden de spraakrouters met LAN-connectiviteit met andere routers die verbinding maken met WAN. Als uw spraakrouters niet via PPP over een huurlijn verbinden, moet u alle WAN-connectiviteit-configuratieopdrachten op die routers die verbinding maken met WAN configureren; U configureren niet de opdrachten op de spraakrouters, die de [Configuraties](#page-2-2) in dit document weergeven.

Opmerking: Deze configuratie kan werken voor Cisco-routers 1700, [2600, 3600 en 3700](//www.cisco.com/univercd/cc/td/doc/product/access/acs_mod/cis2600/).

## <span id="page-2-0"></span>**Configureren**

Deze sectie bevat informatie over het configureren van de functies die in dit document worden beschreven.

N.B.: Als u aanvullende informatie wilt vinden over de opdrachten in dit document, gebruikt u het [Opdrachtplanningprogramma](//tools.cisco.com/Support/CLILookup/cltSearchAction.do) (allee[n](//tools.cisco.com/RPF/register/register.do) [geregistreerd](//tools.cisco.com/RPF/register/register.do) klanten).

## <span id="page-2-1"></span>Netwerkdiagram

Het netwerk in dit document is als volgt opgebouwd:

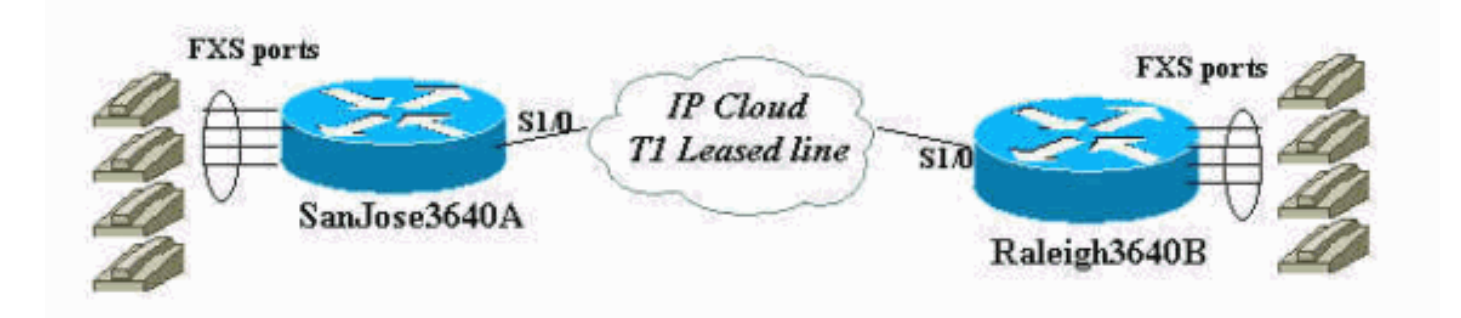

## <span id="page-2-2"></span>**Configuraties**

Dit document gebruikt deze configuraties:

- San Jose
- Raleigh

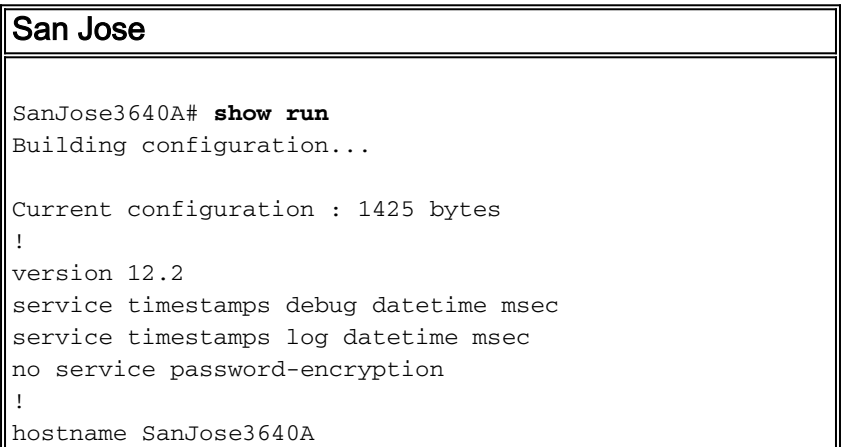

```
!
logging buffered 50000 debugging
!
ip subnet-zero
!
!
no ip domain-lookup
!
call rsvp-sync
!
!
!
!
!
!
!
class-map match-all voice-signaling
 match access-group 103
class-map match-all voice-traffic
 match access-group 102
!
!
policy-map voice-policy
 class voice-traffic
  priority 51
!--- These are two uncompressed G729 VoIP calls at 24
kpbs each !--- that have voice activity detection (VAD)
disablement. You also need !--- to consider the Layer 2
(L2) overhead. class voice-signaling bandwidth 16 !---
This assigns a queue for voice signaling traffic that
ensures 8 kbps. !--- Note: This action is optional and
has nothing to do with good voice !--- quality. This
queue assignment is a way to secure signaling.
 class class-default
  fair-queue
!--- The class-default class classifies traffic that
does !--- not fall into one of the class definitions.
The fair-queue command !--- associates the default class
weighted fair queuing (WFQ).
!
!
!
interface Ethernet1/0
 ip address 10.89.251.158 255.255.255.192
 half-duplex
!
interface Serial1/0
 bandwidth 1544
  ip address 192.168.1.1 255.255.255.0
 service-policy output voice-policy
  encapsulation ppp
 load-interval 30
 clockrate 2000000
!
ip classless
ip route 0.0.0.0 0.0.0.0 10.89.251.129
no ip http server
!
access-list 102 permit udp any any range 16384 32767
```

```
access-list 103 permit tcp any eq 1720 any
access-list 103 permit tcp any any eq 1720
!
voice-port 3/0/0
!
voice-port 3/0/1
!
voice-port 3/1/0
!
voice-port 3/1/1
!
dial-peer cor custom
!
!
!
dial-peer voice 1 voip
  incoming called-number .
  destination-pattern 2...
  session target ipv4:192.168.1.2
 dtmf-relay h245-alphanumeric
 no vad
!
dial-peer voice 2 pots
 destination-pattern 1001
 port 3/0/0
!
dial-peer voice 3 pots
 destination-pattern 1002
 port 3/0/1
!
!
line con 0
line aux 0
line vty 0 4
password cisco
login
!
end
SanJose3640A#
SanJose3640A#
SanJose3640A# show version
Cisco Internetwork Operating System Software
IOS (tm) 3600 Software (C3640-IS-M), Version 12.2(19a),
RELEASE SOFTWARE (fc2)
Copyright (c) 1986-2003 by cisco Systems, Inc.
Compiled Mon 29-Sep-03 23:45 by pwade
Image text-base: 0x60008930, data-base: 0x61134000
ROM: System Bootstrap, Version 11.1(20)AA2, EARLY
DEPLOYMENT RELEASE SOFTWARE (fc1)
SanJose3640A uptime is 5 minutes
System returned to ROM by reload
System image file is "flash:c3640-is-mz.122-19a.bin"
cisco 3640 (R4700) processor (revision 0x00) with
126976K/4096K bytes of memory.
Processor board ID 15636516
R4700 CPU at 100Mhz, Implementation 33, Rev 1.0
Bridging software.
X.25 software, Version 3.0.0.
```
SuperLAT software (copyright 1990 by Meridian Technology

```
Corp).
1 Ethernet/IEEE 802.3 interface(s)
1 Serial network interface(s)
2 Voice FXO interface(s)
2 Voice FXS interface(s)
DRAM configuration is 64 bits wide with parity disabled.
125K bytes of non-volatile configuration memory.
32768K bytes of processor board System flash
(Read/Write)
16384K bytes of processor board PCMCIA Slot1 flash
(Read/Write)
Configuration register is 0x2102
SanJose3640A#
Raleigh
Raleigh3640A# show run
Building configuration...
Current configuration : 1406 bytes
!
version 12.2
service timestamps debug datetime msec
service timestamps log datetime msec
no service password-encryption
!
hostname Raleigh3640A
!
logging buffered 50000 debugging
!
ip subnet-zero
!
!
no ip domain-lookup
!
call rsvp-sync
!
!
!
!
!
!
!
class-map match-all voice-signaling
 match access-group 103
class-map match-all voice-traffic
 match access-group 102
!
!
policy-map voice-policy
 class voice-traffic
  priority 51
!--- These are two uncompressed G729 VoIP calls at 24
kpbs each !--- that have VAD disablement. You also need
to consider !--- the L2 overhead. class voice-signaling
bandwidth 16 !--- This assigns a queue for voice
signaling traffic that ensures 8 kbps. !--- Note: This
action is optional and has nothing to do with good voice
!--- quality. This queue assignment is a way to secure
signaling.
```

```
 class class-default
  fair-queue
!--- The class-default class classifies traffic that
does !--- not fall into one of the class definitions.
The fair-queue command !--- associates the default class
WFQ.
!
!
!
interface Ethernet1/0
 ip address 10.89.251.159 255.255.255.192
 half-duplex
!
interface Serial1/0
 bandwidth 1544
  ip address 192.168.1.2 255.255.255.0
  service-policy output voice-policy
 encapsulation ppp
 load-interval 30
!
ip classless
ip route 0.0.0.0 0.0.0.0 10.89.251.129
no ip http server
!
access-list 102 permit udp any any range 16384 32767
access-list 103 permit tcp any eq 1720 any
access-list 103 permit tcp any any eq 1720
!
voice-port 3/0/0
!
voice-port 3/0/1
!
voice-port 3/1/0
!
voice-port 3/1/1
!
dial-peer cor custom
!
!
!
dial-peer voice 1 voip
 incoming called-number .
 destination-pattern 1...
  session target ipv4:192.168.1.1
 dtmf-relay h245-alphanumeric
 no vad
!
dial-peer voice 2 pots
 destination-pattern 2001
 port 3/0/0
!
dial-peer voice 3 pots
 destination-pattern 2002
 port 3/0/1
!
!
line con 0
line aux 0
line vty 0 4
password cisco
login
!
```

```
end
Raleigh3640A#
Raleigh3640A#
Raleigh3640A# show version
Cisco Internetwork Operating System Software
IOS (tm) 3600 Software (C3640-IS-M), Version 12.2(19a),
RELEASE SOFTWARE (fc2)
Copyright (c) 1986-2003 by cisco Systems, Inc.
Compiled Mon 29-Sep-03 23:45 by pwade
Image text-base: 0x60008930, data-base: 0x61134000
ROM: System Bootstrap, Version 12.1(17r) [cmong 17r],
RELEASE SOFTWARE (fc1)
Raleigh3640A uptime is 6 minutes
System returned to ROM by reload
System image file is "flash:c3640-is-mz.122-19a.bin"
cisco 3640-A (R4700) processor (revision 0x00) with
94208K/4096K bytes of memory.
Processor board ID 29851759
R4700 CPU at 100Mhz, Implementation 33, Rev 1.0
Bridging software.
X.25 software, Version 3.0.0.
SuperLAT software (copyright 1990 by Meridian Technology
Corp).
1 Ethernet/IEEE 802.3 interface(s)
1 Serial network interface(s)
2 Voice FXO interface(s)
2 Voice FXS interface(s)
DRAM configuration is 64 bits wide with parity disabled.
123K bytes of non-volatile configuration memory.
32768K bytes of processor board System flash
(Read/Write)
16384K bytes of processor board PCMCIA Slot0 flash
(Read/Write)
Configuration register is 0x2102
Raleigh3640A#
```
# <span id="page-7-0"></span>Verifiëren

Nadat u deze [Configuraties](#page-2-2) in uw routers hebt ingevoerd, controleert u of ze correct werken. De opdrachten en de respectievelijke output tonen een succesvolle implementatie van de configuraties aan.

Bepaalde opdrachten met show worden ondersteund door de tool [Output Interpreter \(alleen voor](https://www.cisco.com/cgi-bin/Support/OutputInterpreter/home.pl) [geregistreerde klanten\). Hiermee kunt u een analyse van de output van opdrachten met](//tools.cisco.com/RPF/register/register.do) show genereren.

- Laat interface-serienummer 1/0 zien Hiermee kunt u de status van uw seriële interface controleren.
- toon vraag actieve stembriefie staat u toe om vraaginformatie tijdens een vraag te bekijken.
- toon actieve stem-staat u toe om vraaginformatie tijdens een vraag te bekijken.
- Toon beleid-kaart interface-staat u toe om het QoS beleid te verifiëren dat de interface gebruikt.
- vanaf de toegangslijst 102-Hiermee kunt u de pakketselectie controleren in de toegangslijst voor de spraakklasse. Geef de opdracht een tweede keer na een paar seconden uit en controleer of er een stijging is in de pakkettelling. Geef indien nodig de duidelijke opdracht van de toegangslijst af.
- toon de samenvatting van de spraakoproepen—Hiermee kunt u de status van de oproepen verifiëren. De opdracht toont je of de oproepen verbinding hebben.
- toon de samenvatting van de stemhaven staat u toe om de status van de stemhavens te verifiëren. De opdracht toont de spraakpoorten aan de haak of aan de haak.
- Laat spraak dsp-tonen-Hiermee kunt u de status van de digitale signaalprocessor (DSP) en de coder-decoder (codec) controleren die elke oproep gebruikt.

### <span id="page-8-0"></span>Verificatie voor de San Jose-router

Voordat u de verificatie uitvoert, controleer de interfaces om te verzekeren dat u de connectiviteit hebt die nodig is om vraag te plaatsen. Geef de opdracht interface seriële 1/0 op om de status van uw seriële interface te controleren. Zorg er met de [configuraties](#page-2-2) in dit document voor dat uw seriële en multilink-interfaces in een status van lijnprotocol zijn geplaatst. Zorg er ook voor dat u dit ziet:

- **LCP Open, multilink Open**-Geeft de instelling van de PPP-verbinding aan.
- **Openen: IPCP, CDPCP**-Tells u dat het verzenden van IP-verkeer door de PPP-link mogelijk is.
- <sub>Wachtrijen-strategie: gewogen eerlijk  **Stemt OVereen met de Service-beleid uitvoer**</sub> opdrachtregel-interface (CLI) onder seriële interface. De strategie is voor de configuratie van LLQ om voorrang te geven aan spraak boven gegevens.

SanJose3640A# **show interface serial 1/0 Serial1/0 is up, line protocol is up** Hardware is QUICC Serial Internet address is 192.168.1.1/24 MTU 1500 bytes, BW 1544 Kbit, DLY 20000 usec, reliability 255/255, txload 1/255, rxload 1/255 Encapsulation PPP, loopback not set Keepalive set (10 sec) **LCP Open Open: IPCP, CDPCP** Last input 00:00:27, output 00:00:02, output hang never Last clearing of "show interface" counters 00:00:05 Input queue: 0/75/0/0 (size/max/drops/flushes); Total output drops: 0 **Queueing strategy: weighted fair** Output queue: 0/1000/64/0 (size/max total/threshold/drops) Conversations 0/1/256 (active/max active/max total) Reserved Conversations 1/1 (allocated/max allocated) Available Bandwidth 1091 kilobits/sec 30 second input rate 0 bits/sec, 0 packets/sec 30 second output rate 0 bits/sec, 0 packets/sec 1 packets input, 16 bytes, 0 no buffer Received 0 broadcasts, 0 runts, 0 giants, 0 throttles 0 input errors, 0 CRC, 0 frame, 0 overrun, 0 ignored, 0 abort 1 packets output, 16 bytes, 0 underruns 0 output errors, 0 collisions, 0 interface resets 0 output buffer failures, 0 output buffers swapped out 0 carrier transitions DCD=up DSR=up DTR=up RTS=up CTS=up

Deze uitvoer toont succesvolle connectiviteit tussen de routers. Als u geen lijnprotocol omhoog ziet is, controleer de kloksnelheid die op de DCE-interface is. Sommige seriële interfaces ondersteunen geen hoge snelheid, zoals de NM-8A/S. Controleer ook dat de parameters aan beide zijden overeenkomen en, het belangrijkste, dat de insluitingsuitsluiting aansluit.

De output van de show roept actieve stem korte opdracht hier toont twee succesvolle oproepen. Een vraag is van de router Raleigh naar de router San Jose, en de andere is van San Jose naar Raleigh. Deze lijst legt de uitvoer uit die in vet weergegeven wordt:

- **Antwoord 1001 actief**—hiermee wordt aangegeven dat San Jose de router is waarvan de oproep afkomstig is.
- **Tele 3/0/0**—hiermee wordt aangegeven dat dit het telefonieaanroep-been is.
- **Origineel 2001 actief**—geeft aan dat een telefoon aan de Raleigh-kant het gesprek ontvangt.
- **IP 192.168.1.2** hiermee wordt aangegeven dat dit het IP-aanroep is.
- **Antwoord 2002 actief**—geeft aan dat Raleigh de router is waarnaar de oproep verstuurt.
- **IP 192.168.1.2** hiermee wordt aangegeven dat dit het IP-aanroep is.
- **Origineel 1002 actief**-Signifies dat een telefoon aan de kant San Jose het gesprek ontvangt.
- **Tele 3/0/1—hiermee wordt aangegeven dat dit het telefonieaanroep-been is.**

### SanJose3640A# **show call active voice brief** <ID>: <start>hs.<index> +<connect> pid:<peer\_id> <dir> <addr> <state> dur hh:mm:ss tx:<packets>/<br/>bytes> rx:<packets>/<br/>bytes> IP <ip>:<udp> rtt:<time>ms pl:<play>/<gap>ms lost:<lost>/<early>/<late> delay:<last>/<min>/<max>ms <codec> MODEMPASS <method> buf:<fills>/<drains> loss <overall%> <multipkt>/<corrected> last <buf event time>s dur:<Min>/<Max>s FR <protocol> [int dlci cid] vad:<y/n> dtmf:<y/n> seq:<y/n> <codec> (payload size) ATM <protocol> [int vpi/vci cid] vad:<y/n> dtmf:<y/n> seq:<y/n> <codec> (payload size) Tele <int>: tx:<tot>/<v>/<fax>ms <codec> noise:<l> acom:<l> i/o:<l>/<l> dBm Proxy <ip>:<audio udp>,<video udp>,<tcp0>,<tcp1>,<tcp2>,<tcp3> endpt: <type>/<manf> bw: <req>/<act> codec: <audio>/<video> tx: <audio pkts>/<audio bytes>,<video pkts>/<video bytes>,<t120 pkts>/<t120 bytes> rx: <audio pkts>/<audio bytes>,<video pkts>/<video bytes>,<t120 pkts>/<t120 bytes>

Total call-legs: 4 11E8 : 115599hs.1 +318 pid:2 **Answer 1001 active** dur 00:00:29 tx:1545/30900 rx:1544/30880 **Tele 3/0/0**:20: tx:30890/30890/0ms g729r8 noise:0 acom:2 i/0:-35/-44 dBm

11E8 : 115823hs.1 +94 pid:1 **Originate 2001 active** dur 00:00:31 tx:1556/31120 rx:1602/32040 **IP 192.168.1.2**:17360 rtt:4ms pl:25590/0ms lost:0/1/0 delay:69/69/70ms g729r8

11F0 : 116855hs.1 +156 pid:1 **Answer 2002 active** dur 00:00:20 tx:1087/21740 rx:1009/20180 **IP 192.168.1.2**:16772 rtt:2ms pl:17270/0ms lost:0/0/0 delay:69/69/70ms g729r8

11F0 : 116855hs.2 +156 pid:3 **Originate 1002 active** dur 00:00:20 tx:1009/20180 rx:1087/21740 **Tele 3/0/1** (23): tx:21740/21740/0ms g729r8 noise:0 acom:5 i/0:-40/-40 dBm

Total call-legs: 4

SanJose3640A#

Deze output van de show roept actief stembevel verstrekt meer details over de actieve vraag:

```
SanJose3640A# show call active voice
Total call-legs: 4
GENERIC:
SetupTime=115599 ms
Index=1
PeerAddress=1001
PeerSubAddress=
PeerId=2
PeerIfIndex=9
LogicalIfIndex=4
ConnectTime=115917
CallDuration=00:05:05
CallState=4
CallOrigin=2
ChargedUnits=0
InfoType=2
TransmitPackets=15338
TransmitBytes=306760
ReceivePackets=15337
ReceiveBytes=306740
TELE:
ConnectionId=[0x38D3783F 0x14F111CC 0x801CFDB1 0x2D0CC4A5]
IncomingConnectionId=[0x38D3783F 0x14F111CC 0x801CFDB1 0x2D0CC4A5]
TxDuration=306740 ms
VoiceTxDuration=306740 ms
FaxTxDuration=0 ms
CoderTypeRate=g729r8
NoiseLevel=0
ACOMLevel=5
OutSignalLevel=-43
InSignalLevel=-36
InfoActivity=2
ERLLevel=5
SessionTarget=
ImgPages=0
GENERIC:
SetupTime=115823 ms
Index=1
PeerAddress=2001
PeerSubAddress=
PeerId=1
PeerIfIndex=8
LogicalIfIndex=0
ConnectTime=115917
CallDuration=00:05:07
CallState=4
CallOrigin=1
ChargedUnits=0
InfoType=2
TransmitPackets=15357
TransmitBytes=307140
ReceivePackets=15403
ReceiveBytes=308060
VOIP:
ConnectionId[0x38D3783F 0x14F111CC 0x801CFDB1 0x2D0CC4A5]
IncomingConnectionId[0x38D3783F 0x14F111CC 0x801CFDB1 0x2D0CC4A5]
RemoteIPAddress=192.168.1.2
RemoteUDPPort=17360
RemoteSignallingIPAddress=192.168.1.2
```

```
RemoteSignallingPort=1720
RemoteMediaIPAddress=192.168.1.2
RemoteMediaPort=17360
RoundTripDelay=1 ms
SelectedQoS=best-effort
tx_DtmfRelay=h245-alphanumeric
FastConnect=TRUE
Separate H245 Connection=FALSE
H245 Tunneling=TRUE
SessionProtocol=cisco
SessionTarget=ipv4:192.168.1.2
OnTimeRvPlayout=300810
GapFillWithSilence=0 ms
GapFillWithPrediction=0 ms
GapFillWithInterpolation=0 ms
GapFillWithRedundancy=0 ms
HiWaterPlayoutDelay=70 ms
LoWaterPlayoutDelay=69 ms
ReceiveDelay=69 ms
LostPackets=0
EarlyPackets=2
LatePackets=0
VAD = disabled
CoderTypeRate=g729r8
CodecBytes=20
GENERIC:
SetupTime=116855 ms
Index=1
PeerAddress=2002
PeerSubAddress=
PeerId=1
PeerIfIndex=8
LogicalIfIndex=0
ConnectTime=117011
CallDuration=00:04:56
CallState=4
CallOrigin=2
ChargedUnits=0
InfoType=2
TransmitPackets=14915
TransmitBytes=298300
ReceivePackets=14837
ReceiveBytes=296740
VOIP:
ConnectionId[0x6C135AD4 0x14F311CC 0x8024CE4C 0xAA60AB15]
IncomingConnectionId[0x6C135AD4 0x14F311CC 0x8024CE4C 0xAA60AB15]
RemoteIPAddress=192.168.1.2
RemoteUDPPort=16772
RemoteSignallingIPAddress=192.168.1.2
RemoteSignallingPort=11004
RemoteMediaIPAddress=192.168.1.2
RemoteMediaPort=16772
RoundTripDelay=7 ms
SelectedQoS=best-effort
tx_DtmfRelay=h245-alphanumeric
FastConnect=TRUE
```

```
Separate H245 Connection=FALSE
```

```
SessionProtocol=cisco
SessionTarget=
OnTimeRvPlayout=295580
GapFillWithSilence=0 ms
GapFillWithPrediction=0 ms
GapFillWithInterpolation=0 ms
GapFillWithRedundancy=0 ms
HiWaterPlayoutDelay=70 ms
LoWaterPlayoutDelay=69 ms
ReceiveDelay=69 ms
LostPackets=0
EarlyPackets=0
LatePackets=0
VAD = disabled
CoderTypeRate=g729r8
CodecBytes=20
GENERIC:
SetupTime=116855 ms
Index=2
PeerAddress=1002
PeerSubAddress=
PeerId=3
PeerIfIndex=10
LogicalIfIndex=5
ConnectTime=117011
CallDuration=00:04:59
CallState=4
CallOrigin=1
ChargedUnits=0
InfoType=2
TransmitPackets=14952
TransmitBytes=299040
ReceivePackets=15030
ReceiveBytes=300600
TELE:
ConnectionId=[0x6C135AD4 0x14F311CC 0x8024CE4C 0xAA60AB15]
IncomingConnectionId=[0x6C135AD4 0x14F311CC 0x8024CE4C 0xAA60AB15]
TxDuration=300600 ms
VoiceTxDuration=300600 ms
FaxTxDuration=0 ms
CoderTypeRate=g729r8
NoiseLevel=0
ACOMLevel=5
OutSignalLevel=-40
InSignalLevel=-41
InfoActivity=2
ERLLevel=5
SessionTarget=
ImgPages=0Total call-legs: 4
```

```
SanJose3640A#$
```
Other shows:

Uitvoer van de show policy-map interface opdracht bevat deze duidelijke verklaring:

**30 seconden geboden tarief 51000 bps**—toont de bandbreedte die de twee oproepen vereisen, ● 51 kpbs.

Service-policy output: voice-policy Class-map: voice-traffic (match-all) 99403 packets, 6401420 bytes **30 second offered rate 51000 bps, drop rate 0 bps** Match: access-group 102 Queueing **Strict Priority** Output Queue: Conversation 264 Bandwidth 51 (kbps) Burst 1275 (Bytes) **(pkts matched/bytes matched) 407/65676 (total drops/bytes drops) 0/0** Class-map: voice-signaling (match-all) 158 packets, 12926 bytes 30 second offered rate 0 bps, drop rate 0 bps Match: access-group 103 Queueing Output Queue: Conversation 265 Bandwidth 16 (kbps) Max Threshold 64 (packets) (pkts matched/bytes matched) 158/12926 (depth/total drops/no-buffer drops) 0/0/0 Class-map: class-default (match-any) 75 packets, 9221 bytes **30 second offered rate 0 bps, drop rate 0 bps** Match: any

Queueing Flow Based Fair Queueing Maximum Number of Hashed Queues 256 **(total queued/total drops/no-buffer drops) 0/0/0** SanJose3640A#

Uitvoer uit de opdracht Show access-lists 102 bevat deze duidelijke verklaring:

**100676 overeenkomsten** - toont dat de prioritering van RTP-pakketten plaatsvindt omdat de ● pakketten de toegangslijst 102 bereiken.

SanJose3640A# **show access-lists 102** Extended IP access list 102 permit udp any any range 16384 32767 (**100676 matches**) SanJose3640A# SanJose3640A# SanJose3640A# SanJose3640A# SanJose3640A# **show access-lists 102** Extended IP access list 102 permit udp any any range 16384 32767 (**100930 matches**) SanJose3640A# SanJose3640A# SanJose3640A# **show access-lists 102** Extended IP access list 102 permit udp any any range 16384 32767 (**101076 matches**) SanJose3640A# SanJose3640A# SanJose3640A# SanJose3640A# **show access-lists 102** Extended IP access list 102 permit udp any any range 16384 32767 (**101198 matches**) SanJose3640A#

SanJose3640A# SanJose3640A# **show access-lists 102** Extended IP access list 102 permit udp any any range 16384 32767 (**101304 matches**) SanJose3640A# SanJose3640A#

SanJose3640A# SanJose3640A# **show voice call sum** PORT CODEC VAD VTSP STATE VPM STATE

============ ======== === ==================== ======================

### **3/0/0 g729r8 n S\_CONNECT FXSLS\_CONNECT 3/0/1 g729r8 n S\_CONNECT FXSLS\_CONNECT**  $3/1/0$  - - - FXOLS\_ONHOOK  $3/1/1$  - - - FXOLS\_ONHOOK

SanJose3640A# SanJose3640A#

SanJose3640A# SanJose3640A# **show voice port sum IN OUT** PORT CH SIG-TYPE ADMIN OPER STATUS STATUS EC ====== == ========== ===== ==== ======== ======== == **3/0/0 -- fxs-ls up up off-hook idle y 3/0/1 -- fxs-ls up up off-hook idle y** 3/1/0 -- fxo-ls up dorm idle on-hook y 3/1/1 -- fxo-ls up dorm idle on-hook y

SanJose3640A#

#### SanJose3640A# **show voice dsp**

DSP DSP DSPWARE CURR BOOT PAK TX/RX TYPE NUM CH CODEC VERSION STATE STATE RST AI VOICEPORT TS ABORT PACK COUNT ==== === == ======== ======= ===== ======= === == ========= == ===== ============ **C542 001 01 g729r8 3.4.55 busy idle 0 0 3/0/0 NA 0 62487/61902 C542 002 01 g729r8 3.4.55 busy idle 0 0 3/0/1 NA 0 44362/44194** C542 003 01 g711ulaw 3.4.55 IDLE idle 0 0 3/1/0 NA 0 541/546 C542 004 01 g711ulaw 3.4.55 IDLE idle 0 0 3/1/1 NA 0 535/532

SanJose3640A#

### <span id="page-14-0"></span>Verificatie voor de Raleigh-router

De verificatieprocedure voor de router Raleigh is gelijk aan de procedure voor de router San Jose.

Raleigh3640A# **show interface serial 1/0 Serial1/0 is up, line protocol is up** Hardware is QUICC Serial Internet address is 192.168.1.2/24 MTU 1500 bytes, BW 1544 Kbit, DLY 20000 usec, reliability 255/255, txload 1/255, rxload 1/255 Encapsulation PPP, loopback not set Keepalive set (10 sec) **LCP Open Open: IPCP, CDPCP** Last input 00:00:15, output 00:00:00, output hang never Last clearing of "show interface" counters 00:12:33

**Queueing strategy: weighted fair** Output queue: 0/1000/64/0 (size/max total/threshold/drops) Conversations 0/1/256 (active/max active/max total) Reserved Conversations 1/1 (allocated/max allocated) Available Bandwidth 1091 kilobits/sec 30 second input rate 0 bits/sec, 0 packets/sec 30 second output rate 0 bits/sec, 0 packets/sec 167 packets input, 6849 bytes, 0 no buffer Received 0 broadcasts, 0 runts, 0 giants, 0 throttles 0 input errors, 0 CRC, 0 frame, 0 overrun, 0 ignored, 0 abort 169 packets output, 6907 bytes, 0 underruns 0 output errors, 0 collisions, 0 interface resets 0 output buffer failures, 0 output buffers swapped out 11 carrier transitions DCD=up DSR=up DTR=up RTS=up CTS=up Raleigh3640A# Raleigh3640A# Raleigh3640A# Raleigh3640A# Raleigh3640A# **show call active voice** Total call-legs: 4 GENERIC: SetupTime=209451 ms Index=1 PeerAddress=1001 PeerSubAddress= PeerId=1 PeerIfIndex=8 LogicalIfIndex=0 ConnectTime=209543 CallDuration=00:08:20 CallState=4 CallOrigin=2 ChargedUnits=0 InfoType=2 TransmitPackets=25054 TransmitBytes=501080 ReceivePackets=25008 ReceiveBytes=500160 VOIP: ConnectionId[0x38D3783F 0x14F111CC 0x801CFDB1 0x2D0CC4A5] IncomingConnectionId[0x38D3783F 0x14F111CC 0x801CFDB1 0x2D0CC4A5] RemoteIPAddress=192.168.1.1 RemoteUDPPort=17210 RemoteSignallingIPAddress=192.168.1.1 RemoteSignallingPort=11006 RemoteMediaIPAddress=192.168.1.1 RemoteMediaPort=17210 RoundTripDelay=3 ms SelectedQoS=best-effort tx\_DtmfRelay=h245-alphanumeric FastConnect=TRUE Separate H245 Connection=FALSE H245 Tunneling=TRUE SessionProtocol=cisco SessionTarget= OnTimeRvPlayout=497610

Input queue: 0/75/0/0 (size/max/drops/flushes); Total output drops: 0

GapFillWithPrediction=0 ms GapFillWithInterpolation=0 ms GapFillWithRedundancy=0 ms HiWaterPlayoutDelay=70 ms LoWaterPlayoutDelay=69 ms ReceiveDelay=69 ms LostPackets=0 EarlyPackets=1 LatePackets=0 **VAD = disabled CoderTypeRate=g729r8** CodecBytes=20 GENERIC: SetupTime=209451 ms Index=2 **PeerAddress=2001** PeerSubAddress= PeerId=2 PeerIfIndex=9 LogicalIfIndex=4 ConnectTime=209543 **CallDuration=00:08:21** CallState=4 CallOrigin=1 ChargedUnits=0 InfoType=2 TransmitPackets=25074 TransmitBytes=501480 ReceivePackets=25120 ReceiveBytes=502400 TELE: ConnectionId=[0x38D3783F 0x14F111CC 0x801CFDB1 0x2D0CC4A5] IncomingConnectionId=[0x38D3783F 0x14F111CC 0x801CFDB1 0x2D0CC4A5] TxDuration=502410 ms VoiceTxDuration=502410 ms FaxTxDuration=0 ms CoderTypeRate=g729r8 NoiseLevel=0 ACOMLevel=1 OutSignalLevel=-41 InSignalLevel=-37 InfoActivity=2 ERLLevel=1 SessionTarget= ImgPages=0 GENERIC: SetupTime=210097 ms Index=1 PeerAddress=2002 PeerSubAddress= PeerId=3 PeerIfIndex=10 LogicalIfIndex=5 ConnectTime=210638 **CallDuration=00:08:10** CallState=4 CallOrigin=2 ChargedUnits=0 InfoType=2 TransmitPackets=24606 TransmitBytes=492120 ReceivePackets=24605 ReceiveBytes=492100

GapFillWithSilence=0 ms

TELE: ConnectionId=[0x6C135AD4 0x14F311CC 0x8024CE4C 0xAA60AB15] IncomingConnectionId=[0x6C135AD4 0x14F311CC 0x8024CE4C 0xAA60AB15] TxDuration=492110 ms VoiceTxDuration=492110 ms FaxTxDuration=0 ms CoderTypeRate=g729r8 NoiseLevel=0 ACOMLevel=0 OutSignalLevel=-46 InSignalLevel=-33 InfoActivity=2 ERLLevel=0 SessionTarget= ImgPages=0 GENERIC: SetupTime=210480 ms Index=1 **PeerAddress=1002** PeerSubAddress= PeerId=1 PeerIfIndex=8 LogicalIfIndex=0 ConnectTime=210638 **CallDuration=00:08:11** CallState=4 CallOrigin=1 ChargedUnits=0 InfoType=2 TransmitPackets=24587 TransmitBytes=491740 ReceivePackets=24664 ReceiveBytes=493280 VOIP: ConnectionId[0x6C135AD4 0x14F311CC 0x8024CE4C 0xAA60AB15] IncomingConnectionId[0x6C135AD4 0x14F311CC 0x8024CE4C 0xAA60AB15] RemoteIPAddress=192.168.1.1 RemoteUDPPort=18884 RemoteSignallingIPAddress=192.168.1.1 RemoteSignallingPort=1720 RemoteMediaIPAddress=192.168.1.1 RemoteMediaPort=18884 **RoundTripDelay=4 ms** SelectedQoS=best-effort tx\_DtmfRelay=h245-alphanumeric FastConnect=TRUE Separate H245 Connection=FALSE H245 Tunneling=TRUE SessionProtocol=cisco SessionTarget=ipv4:192.168.1.1 OnTimeRvPlayout=487570 GapFillWithSilence=0 ms GapFillWithPrediction=0 ms GapFillWithInterpolation=0 ms GapFillWithRedundancy=0 ms HiWaterPlayoutDelay=70 ms LoWaterPlayoutDelay=69 ms ReceiveDelay=69 ms **LostPackets=0 EarlyPackets=1 LatePackets=0**

#### **VAD = disabled CoderTypeRate=g729r8**

CodecBytes=20Total call-legs: 4

Raleigh3640A# Raleigh3640A#

Raleigh3640A# **show policy interface** Serial1/0

Service-policy output: voice-policy

Class-map: voice-traffic (match-all) 113186 packets, 7289624 bytes **30 second offered rate 51000 bps, drop rate 0 bps** Match: access-group 102 Queueing Strict Priority Output Queue: Conversation 264 **Bandwidth 51 (kbps) Burst 1275 (Bytes) (pkts matched/bytes matched) 471/75864 (total drops/bytes drops) 0/0**

Class-map: voice-signaling (match-all) 162 packets, 13339 bytes 30 second offered rate 0 bps, drop rate 0 bps Match: access-group 103 Queueing Output Queue: Conversation 265 Bandwidth 16 (kbps) Max Threshold 64 (packets) (pkts matched/bytes matched) 162/13339 (depth/total drops/no-buffer drops) 0/0/0

Class-map: class-default (match-any) 194 packets, 16761 bytes 30 second offered rate 0 bps, drop rate 0 bps Match: any Queueing Flow Based Fair Queueing Maximum Number of Hashed Queues 256 **(total queued/total drops/no-buffer drops) 0/0/0** Raleigh3640A#

Raleigh3640A# **show access-lists 102** Extended IP access list 102 permit udp any any range 16384 32767 (**113963 matches**) Raleigh3640A# Raleigh3640A# Raleigh3640A# **show access-lists 102** Extended IP access list 102 permit udp any any range 16384 32767 (**114093 matches**) Raleigh3640A# Raleigh3640A# Raleigh3640A# **show access-lists 102** Extended IP access list 102 permit udp any any range 16384 32767 (**114188 matches**) Raleigh3640A# Raleigh3640A# Raleigh3640A# **show access-lists 102** Extended IP access list 102 permit udp any any range 16384 32767 (**114404 matches**) Raleigh3640A# Raleigh3640A#

Raleigh3640A# Raleigh3640A# **show voice call sum** PORT CODEC VAD VTSP STATE VPM STATE ============ ======== === ==================== ====================== **3/0/0 g729r8 n S\_CONNECT FXSLS\_CONNECT 3/0/1 g729r8 n S\_CONNECT FXSLS\_CONNECT**  $3/1/0$  - - - FXOLS\_ONHOOK

 $3/1/1$  - - - FXOLS\_ONHOOK

Raleigh3640A#

Raleigh3640A# **show voice port sum** IN OUT PORT CH SIG-TYPE ADMIN OPER STATUS STATUS EC ====== == ========== ===== ==== ======== ======== == **3/0/0 -- fxs-ls up up off-hook idle y 3/0/1 -- fxs-ls up up off-hook idle y**

3/1/0 -- fxo-ls up dorm idle on-hook y 3/1/1 -- fxo-ls up dorm idle on-hook y

Raleigh3640A#

Raleigh3640A# Raleigh3640A# **show voice dsp**

DSP DSP DSPWARE CURR BOOT PAK TX/RX TYPE NUM CH CODEC VERSION STATE STATE RST AI VOICEPORT TS ABORT PACK COUNT ==== === == ======== ======= ===== ======= === == ========= == ===== ============ **C542 001 01 g729r8 3.4.55 busy idle 0 0 3/0/0 NA 0 69615/68771 C542 002 01 g729r8 3.4.55 busy idle 0 0 3/0/1 NA 0 51511/51520** C542 003 01 g711ulaw 3.4.55 IDLE idle 0 0 3/1/0 NA 0 541/546 C542 004 01 g711ulaw 3.4.55 IDLE idle 0 0 3/1/1 NA 0 535/532

Raleigh3640A#

## <span id="page-19-0"></span>Problemen oplossen

Deze sectie bevat informatie waarmee u problemen met de configuratie kunt oplossen.

### <span id="page-19-1"></span>Opdrachten voor probleemoplossing

Bepaalde opdrachten met show worden ondersteund door de tool [Output Interpreter \(alleen voor](https://www.cisco.com/cgi-bin/Support/OutputInterpreter/home.pl) [geregistreerde klanten\). Hiermee kunt u een analyse van de output van opdrachten met](//tools.cisco.com/RPF/register/register.do) show genereren.

Opmerking: Voordat u debug-opdrachten afgeeft, raadpleegt u [Belangrijke informatie over debug](//www.cisco.com/en/US/tech/tk801/tk379/technologies_tech_note09186a008017874c.shtml)[opdrachten](//www.cisco.com/en/US/tech/tk801/tk379/technologies_tech_note09186a008017874c.shtml).

- debug voip ccapi inout-Traces het uitvoerpad door de programmeerinterface voor Call Control Application (API).
- debug vpm all-Enabled het foutoptreden op alle VPN-gebieden (Virtual Voice Port Module).
- Toont logbestand-toont uitvoer van enabled-debugs.

Aangezien de zijkanten van Raleigh en San Jose zeer vergelijkbaar zijn qua configuratie en instelling, toont dit document het debug voip ccapi inout en debug vpm alle opdrachten voor alleen de router van San Jose.

Als de vraag establishment een probleem is, geef de debug opdrachten uit die deze sectie lijst maakt. Vergelijk hier de uitvoer met de informatie. U kunt software gebruiken, zoals Vergelijk het of Beyond Vergelijk, om de twee tekstbestanden te vergelijken en de verschillen te vinden. De output hier dient als referentie voor een succesvolle oproep.

Bepaal eerst wat in de router tijdens de vraag voorkomt. Geef de debug voip ccapi uit en debug vpm alle opdrachten. Uitvoer van de kwestie van de show debug opdracht, zoals hier verschijnt, toont enablement van het debug vpm all opdracht in de router van San Jose. U kunt de inschakeling van debug vpm bepalen omdat de uitvoer vier toegelaten debug opdrachten toont, behalve de debug voip ccapi in out opdracht. Deze vier opdrachten hebben automatisch instelbaar wanneer u de debug vpm geeft, alle opdracht.

Waarschuwing: U moet deze debug-opdrachten uitschakelen nadat u de gewenste uitvoer hebt gegenereerd. Schakel de opdrachten debug uit met betrekking tot de opdracht undebug all. Als u debug enablement laat, kunt u problemen van routerprestaties ervaren. Debug-opdrachten met inzetbare CPU-bronnen.

```
SanJose3640A# show debug
voip:
voip ccAPI function enter/exit debugging is on
Voice Port Module session debugging is on
Voice Port Module DSP message debugging is on
Voice Port Module error debugging is on
Voice Port Module signaling debugging is on
Voice Port Module voaal2 debugging is on
Voice Port Module trunk conditioning is on
SanJose3640A#
SanJose3640A#
SanJose3640A#
SanJose3640A#
SanJose3640A#! Call from 1001 to 2001
SanJose3640A#
SanJose3640A#
SanJose3640A#
SanJose3640A#
*Mar 1 00:05:07.675: htsp_dsp_message: SEND/RESP_SIG_STATUS: state=0xC timestamp=33146
 systime=30767
*Mar 1 00:05:07.679: htsp_process_event: [3/0/0, FXSLS_ONHOOK, E_DSP_SIG_
 1100] fxsls_onhook_offhook htsp_setup_ind
*Mar 1 00:05:07.679: [3/0/0] get local station id calling num= calling name= calling
 time=00/00 00:00
*Mar 1 00:05:07.679: cc_api_call_setup_ind (vdbPtr=0x6217C270, callInfo={called=,called_
 oct3=0x81,calling=,calling_oct3=0x0,calling_oct3a=0x0,calling_xlated=false,
 subscriber_type_str=RegularLine,fdest=0,peer_tag=2, prog_ind=3,callingIE_present 0},
 callID=0x61DAB4F4)
*Mar 1 00:05:07.679: cc_api_call_setup_ind calling number is null, answer addr dest
 pattern 1001 e164_ans_addr 0 e164_dest_pattern 1
*Mar 1 00:05:07.679: cc_api_call_setup_ind valid dest pattern, copying 1001 to calling
 number
*Mar 1 00:05:07.679: cc_api_call_setup_ind type 3 , prot 0
*Mar 1\ 00:05:07.683: cc process call setup ind (event=0x62107860)
*Mar 1 00:05:07.683: >>>>CCAPI handed cid 5 with tag 2 to app "DEFAULT"
*Mar 1 00:05:07.683: sess_appl: ev(24=CC_EV_CALL_SETUP_IND), cid(5), disp(0)
*Mar 1 00:05:07.683: sess_appl: ev(SSA_EV_CALL_SETUP_IND), cid(5), disp(0)
*Mar 1 00:05:07.683: ssaCallSetupInd
*Mar 1 00:05:07.683: ccCallSetContext (callID=0x5, context=0x620005E8)
*Mar 1 00:05:07.683: ssaCallSetupInd cid(5), st(SSA_CS_MAPPING),oldst(0),
```

```
 ev(24)ev->e.evCallSetupInd.nCallInfo.finalDestFlag = 0
*Mar 1 00:05:07.683: ccCallSetupAck (callID=0x5)
*Mar 1 00:05:07.683: ccCallReportDigits (callID=0x5, enable=0x1)
*Mar 1 00:05:07.683: cc_api_call_report_digits_done (vdbPtr=0x6217C270, callID=0x5,
 disp=0)
*Mar 1 00:05:07.683: sess_appl: ev(53=CC_EV_CALL_REPORT_DIGITS_DONE), cid(5), disp(0)
*Mar 1 00:05:07.683: cid(5)st(SSA_CS_MAPPING)ev(SSA_EV_CALL_REPORT_DIGITS_DONE)
 oldst(SSA_CS_MAPPING)cfid(-1)csize(0)in(1)fDest(0)
*Mar 1 00:05:07.683: ssaReportDigitsDone cid(5) peer list: (empty)
*Mar 1 00:05:07.683: ssaReportDigitsDone callid=5 Enable succeeded
*Mar 1 00:05:07.687: ccGenerateTone (callID=0x5 tone=8)
*Mar 1 00:05:07.687: dsp_digit_collect_on: [3/0/0] packet_len=20 channel_id=128 packet_id=
 35 min_inter_delay=240 max_inter_delay=9760 mim_make_time=10 max_make_time=100
 min_brake_time=10 max_brake_time=100
*Mar 1 00:05:07.687: dsp_soutput: [3/0/0]
*Mar 1 00:05:07.687: dsp_digit_collect_on: [3/0/0] packet_len=20 channel_id=128 packet_id=
 35 min_inter_delay=240 max_inter_delay=9760 mim_make_time=10 max_make_time=100
 min_brake_time=10 max_brake_time=100
*Mar 1 00:05:07.687: dsp_soutput: [3/0/0]
*Mar 1 00:05:07.687: htsp_process_event: [3/0/0, FXSLS_WAIT_SETUP_ACK, E_HTSP_SETUP_ACK]
*Mar 1 00:05:09.455: cc_api_call_digit_begin (dstVdbPtr=0x0, dstCallId=0xFFFFFFFF,
 srcCallId=0x5, digit=2, digit_begin_flags=0x1, rtp_timestamp=0xEB32A6E0
 rtp_expiration=0x0, dest_mask=0x1)
*Mar 1 00:05:09.455: sess_appl: ev(10=CC_EV_CALL_DIGIT_BEGIN), cid(5), disp(0)
*Mar 1 00:05:09.455: cid(5)st(SSA_CS_MAPPING)ev(SSA_EV_DIGIT_BEGIN)
 oldst(SSA_CS_MAPPING)cfid(-1)csize(0)in(1)fDest(0)
*Mar 1 00:05:09.455: ssaIgnore cid(5), st(SSA_CS_MAPPING),oldst(0), ev(10)
*Mar 1 00:05:09.515: cc_api_call_digit_end (dstVdbPtr=0x0, dstCallId=0xFFFFFFFF,
 srcCallId=0x5,digit=2,duration=95,xruleCallingTag=0,xruleCalledTag=0, dest_mask=0x1),
digit tone mode=0
*Mar 1 00:05:09.515: sess_appl: ev(9=CC_EV_CALL_DIGIT_END), cid(5), disp(0)
*Mar 1 00:05:09.515: cid(5)st(SSA_CS_MAPPING)ev(SSA_EV_CALL_DIGIT)
 oldst(SSA_CS_MAPPING)cfid(-1)csize(0)in(1)fDest(0)
*Mar 1 00:05:09.515: ssaDigit
*Mar 1 00:05:09.515: ssaDigit, 0. sct->digit , sct->digit len 0, usrDigit 2,
 digit_tone_mode=0
*Mar 1 00:05:09.515: ssaDigit,1. callinfo.called , digit 2, callinfo.calling 1001,
 xrulecallingtag 0, xrulecalledtag 0
*Mar 1 00:05:09.515: ssaDigit, 7. callinfo.calling 1001, sct->digit 2, result 1
*Mar 1 00:05:09.635: cc_api_call_digit_begin (dstVdbPtr=0x0, dstCallId=0xFFFFFFFF,
 srcCallId=0x5, digit=0, digit_begin_flags=0x1, rtp_timestamp=0xEB32A6E0
 rtp_expiration=0x0, dest_mask=0x1)
*Mar 1 00:05:09.635: sess_appl: ev(10=CC_EV_CALL_DIGIT_BEGIN), cid(5), disp(0)
*Mar 1 00:05:09.635: cid(5)st(SSA_CS_MAPPING)ev(SSA_EV_DIGIT_BEGIN)
 oldst(SSA_CS_MAPPING)cfid(-1)csize(0)in(1)fDest(0)
*Mar 1 00:05:09.635: ssaIgnore cid(5), st(SSA_CS_MAPPING),oldst(0), ev(10)
*Mar 1 00:05:09.695: cc_api_call_digit_end (dstVdbPtr=0x0, dstCallId=0xFFFFFFFF,
 srcCallId=0x5,digit=0,duration=95,xruleCallingTag=0,xruleCalledTag=0, dest_mask=0x1),
digit_tone_mode=0
*Mar 1 00:05:09.695: sess_appl: ev(9=CC_EV_CALL_DIGIT_END), cid(5), disp(0)
*Mar 1 00:05:09.695: cid(5)st(SSA_CS_MAPPING)ev(SSA_EV_CALL_DIGIT)
 oldst(SSA_CS_MAPPING)cfid(-1)csize(0)in(1)fDest(0)
*Mar 1 00:05:09.695: ssaDigit
*Mar 1 00:05:09.695: ssaDigit, 0. sct->digit 2, sct->digit len 1, usrDigit 0,
 digit_tone_mode=0
*Mar 1 00:05:09.695: ssaDigit,1. callinfo.called , digit 20, callinfo.calling 1001,
 xrulecallingtag 0, xrulecalledtag 0
*Mar 1 00:05:09.695: ssaDigit, 7. callinfo.calling 1001, sct->digit 20, result 1
*Mar 1 00:05:09.815: cc_api_call_digit_begin (dstVdbPtr=0x0, dstCallId=0xFFFFFFFF,
 srcCallId=0x5, digit=0, digit_begin_flags=0x1, rtp_timestamp=0xEB32A6E0
 rtp_expiration=0x0, dest_mask=0x1)
*Mar 1 00:05:09.815: sess_appl: ev(10=CC_EV_CALL_DIGIT_BEGIN), cid(5), disp(0)
*Mar 1 00:05:09.815: cid(5)st(SSA_CS_MAPPING)ev(SSA_EV_DIGIT_BEGIN)
 oldst(SSA_CS_MAPPING)cfid(-1)csize(0)in(1)fDest(0)
```

```
*Mar 1 00:05:09.815: ssaIgnore cid(5), st(SSA_CS_MAPPING), oldst(0), ev(10)
*Mar 1 00:05:09.875: cc_api_call_digit_end (dstVdbPtr=0x0, dstCallId=0xFFFFFFFF,
 srcCallId=0x5,digit=0,duration=95,xruleCallingTag=0,xruleCalledTag=0, dest_mask=0x1),
 digit_tone_mode=0
*Mar 1 00:05:09.875: sess_appl: ev(9=CC_EV_CALL_DIGIT_END), cid(5), disp(0)
*Mar 1 00:05:09.875: cid(5)st(SSA_CS_MAPPING)ev(SSA_EV_CALL_DIGIT)
 oldst(SSA_CS_MAPPING)cfid(-1)csize(0)in(1)fDest(0)
*Mar 1 00:05:09.875: ssaDigit
*Mar 1 00:05:09.875: ssaDigit, 0. sct->digit 20, sct->digit len 2, usrDigit 0,
 digit_tone_mode=0
*Mar 1 00:05:09.875: ssaDigit,1. callinfo.called , digit 200, callinfo.calling 1001,
 xrulecallingtag 0, xrulecalledtag 0
*Mar 1 00:05:09.875: ssaDigit, 7. callinfo.calling 1001, sct->digit 200, result 1
*Mar 1 00:05:09.995: cc_api_call_digit_begin (dstVdbPtr=0x0, dstCallId=0xFFFFFFFF,
 srcCallId=0x5, digit=1, digit_begin_flags=0x1, rtp_timestamp=0xEB32A6E0
 rtp_expiration=0x0, dest_mask=0x1)
*Mar 1 00:05:09.995: sess_appl: ev(10=CC_EV_CALL_DIGIT_BEGIN), cid(5), disp(0)
*Mar 1 00:05:09.995: cid(5)st(SSA_CS_MAPPING)ev(SSA_EV_DIGIT_BEGIN)
 oldst(SSA_CS_MAPPING)cfid(-1)csize(0)in(1)fDest(0)
*Mar 1 00:05:09.995: ssaIgnore cid(5), st(SSA_CS_MAPPING),oldst(0), ev(10)
*Mar 1 00:05:10.055: cc_api_call_digit_end (dstVdbPtr=0x0, dstCallId=0xFFFFFFFF,
 srcCallId=0x5,digit=1,duration=95,xruleCallingTag=0,xruleCalledTag=0, dest_mask=0x1),
 digit_tone_mode=0
*Mar 1 00:05:10.055: sess_appl: ev(9=CC_EV_CALL_DIGIT_END), cid(5), disp(0)
*Mar 1 00:05:10.055: cid(5)st(SSA_CS_MAPPING)ev(SSA_EV_CALL_DIGIT)
 oldst(SSA_CS_MAPPING)cfid(-1)csize(0)in(1)fDest(0)
*Mar 1 00:05:10.055: ssaDigit
*Mar 1 00:05:10.055: ssaDigit, 0. sct->digit 200, sct->digit len 3, usrDigit 1,
 digit_tone_mode=0
*Mar 1 00:05:10.055: ssaDigit,1. callinfo.called , digit 2001, callinfo.calling 1001,
 xrulecallingtag 0, xrulecalledtag 0
*Mar 1 00:05:10.055: ssaDigit, 7. callinfo.calling 1001, sct->digit 2001, result 0
*Mar 1 00:05:10.055: ccCallReportDigits (callID=0x5, enable=0x0)
*Mar 1 00:05:10.055: cc_api_call_report_digits_done (vdbPtr=0x6217C270, callID=0x5,
 disp=0)
*Mar 1 00:05:10.055: ssaSetupPeer cid(5) peer list: tag(1) called number (2001)
*Mar 1\ 00:05:10.055: ssaSetupPeer cid(5), destPat(2001), matched(1), prefix(),
 peer(622FB888), peer->encapType (2)
*Mar 1 00:05:10.055: ccCallProceeding (callID=0x5, prog_ind=0x0)
*Mar 1 00:05:10.059: ccCallSetupRequest (Inbound call = 0x5, outbound peer =1, dest=,
 params=0x621129C8 mode=0, *callID=0x6
 2112D38, prog_ind = 3) callingIE_present 0
*Mar 1 00:05:10.059: ccCallSetupRequest numbering_type 0x81
*Mar 1 00:05:10.059: ccCallSetupRequest encapType 2 clid_restrict_disable 1 null_orig_clg
 1 clid_transparent 0 callingNumber 1001
*Mar 1 00:05:10.059: dest pattern 2..., called 2001, digit_strip 0
*Mar 1 00:05:10.059: callingNumber=1001, calledNumber=2001, redirectNumber= display_info=
 calling_oct3a=0
*Mar 1 00:05:10.059: accountNumber=, finalDestFlag=0,
guid=3f30.bbbe.14ef.11cc.8008.fdb1.2d0c.c4a5
*Mar 1 00:05:10.059: peer_tag=1
*Mar 1 00:05:10.059: ccIFCallSetupRequestPrivate: (vdbPtr=0x620BCAF0, dest=,
 callParams={called=2001,called_oct3=0x81, calling=1001,calling_oct3=0x0, calling_xlated=
 false, subscriber_type_str=RegularLine, fdest=0, voice_peer_tag=1},mode=0x0) vdbP
 tr type = 1
*Mar 1 00:05:10.059: ccIFCallSetupRequestPrivate: (vdbPtr=0x620BCAF0, dest=, callParams=
  {called=2001, called_oct3 0x81, calling=1001,calling_oct3 0x0, calling_xlated=false,
 fdest=0, voice_peer_tag=1}, mode=0x0, xltrc=-5)
*Mar 1 00:05:10.059: ccSaveDialpeerTag (callID=0x5, dialpeer_tag=0x1)
*Mar 1 00:05:10.059: ccCallSetContext (callID=0x6, context=0x61DAD8A0)
*Mar 1 00:05:10.059: sess_appl: ev(53=CC_EV_CALL_REPORT_DIGITS_DONE), cid(5), disp(0)
*Mar 1 00:05:10.059: cid(5)st(SSA_CS_CALL_SETTING)ev(SSA_EV_CALL_REPORT_DIGITS_DONE)
 oldst(SSA_CS_MAPPING)cfid(-1)csize(0)in(1)fDest(0)
*Mar 1 00:05:10.059: -cid2(6)st2(SSA_CS_CALL_SETTING)oldst2(SSA_CS_MAPPING)
```

```
*Mar 1 00:05:10.059: ssaReportDigitsDone cid(5) peer list: (empty)
*Mar 1 00:05:10.059: ssaReportDigitsDone callid=5 Reporting disabled.
*Mar 1 00:05:10.063: dsp_digit_collect_off: [3/0/0] packet_len=8 channel_id=128 packet_id=
 36
*Mar 1 00:05:10.063: dsp_soutput: [3/0/0]
*Mar 1 00:05:10.063: htsp_process_event: [3/0/0, FXSLS_OFFHOOK, E_HTSP_PROCEEDING]
*Mar 1 00:05:10.095: cc_api_call_proceeding(vdbPtr=0x620BCAF0, callID=0x6,
 prog_ind=0x0)
*Mar 1 00:05:10.099: sess_appl: ev(21=CC_EV_CALL_PROCEEDING), cid(6), disp(0)
*Mar 1 00:05:10.099: cid(6)st(SSA_CS_CALL_SETTING)ev(SSA_EV_CALL_PROCEEDING)
 oldst(SSA_CS_MAPPING)cfid(-1)csize(0)in(0)fDest(0)
*Mar 1 00:05:10.099: -cid2(5)st2(SSA_CS_CALL_SETTING)oldst2(SSA_CS_CALL_SETTING)
*Mar 1 00:05:10.099: ssaCallProc
*Mar 1 00:05:10.099: ccGetDialpeerTag (callID=0x5)
*Mar 1 00:05:10.099: ssaIgnore cid(6), st(SSA_CS_CALL_SETTING),oldst(1), ev(21)
*Mar 1 00:05:10.103: cc_api_call_cut_progress(vdbPtr=0x620BCAF0, callID=0x6, prog_ind=0x8,
sig_ind=0x1)
*Mar 1 00:05:10.103: sess\_apply: ev(22=CC\_EV\_CALL\_PROGRESS), cid(6), disp(0)*Mar 1 00:05:10.107: cid(6)st(SSA_CS_CALL_SETTING)ev(SSA_EV_CALL_PROGRESS)
 oldst(SSA_CS_CALL_SETTING)cfid(-1)csize(0)in(0)fDest(0)
*Mar 1 00:05:10.107: -cid2(5)st2(SSA_CS_CALL_SETTING)oldst2(SSA_CS_CALL_SETTING)
*Mar 1 00:05:10.107: ssaCutProgress
*Mar 1 00:05:10.107: ccGetDialpeerTag (callID=0x5)
*Mar 1 00:05:10.107: ccCallCutProgress (callID=0x5, prog_ind=0x8, sig_ind=0x1)
*Mar 1 00:05:10.107: ccConferenceCreate (confID=0x6211310C, callID1=0x5,
cal1ID2=0x6, tag=0x0)*Mar 1 00:05:10.107: cc_api_bridge_done (confID=0x3, srcIF=0x620BCAF0, srcCallID=0x6,
 dstCallID=0x5, disposition=0, tag=0x0)htsp_alert_notify
*Mar 1 00:05:10.107: cc_api_bridge_done (confID=0x3, srcIF=0x6217C270, srcCallID=0x5,
 dstCallID=0x6, disposition=0, tag=0x0)
*Mar 1 00:05:10.107: cc_api_caps_ind (dstVdbPtr=0x620BCAF0, dstCallId=0x6, srcCallId=0x5,
 caps={codec=0x2EBFB, fax_rate=0x7F, vad=0x3, modem=0x2 codec_bytes=0, signal_type=3})
*Mar 1 00:05:10.107: cc_api_caps_ind (Playout: mode 1, initial 60,min 40, max 200)
*Mar 1 00:05:10.111: cc_api_caps_ind (dstVdbPtr=0x6217C270, dstCallId=0x5, srcCallId=0x6,
 caps={codec=0x4, fax_rate=0x2, vad=0x1, modem=0x0 codec_bytes=20, signal_type=2})
*Mar 1 00:05:10.111: cc_api_caps_ind (Playout: mode 1, initial 60,min 40, max 200)
*Mar 1 00:05:10.111: cc api caps ack (dstVdbPtr=0x6217C270, dstCallId=0x5, srcCallId=0x6,
 caps={codec=0x4, fax_rate=0x2, vad=0x1, modem=0x0 codec_bytes=20, signal_type=2,
 seq_num_start=9062})
*Mar 1 00:05:10.111: cc_api_caps_ack (dstVdbPtr=0x620BCAF0, dstCallId=0x6, srcCallId=0x5,
 caps={codec=0x4, fax_rate=0x2, vad=0x1, modem=0x0 codec_bytes=20, signal_type=2,
 seq_num_start=9062})
*Mar 1 00:05:10.111: cc_api_voice_mode_event , callID=0x5
*Mar 1 00:05:10.111: Call Pointer =620005E8
*Mar 1 00:05:10.115: cc_api_caps_ind (dstVdbPtr=0x6217C270, dstCallId=0x5, srcCallId=0x6,
 caps={codec=0x4, fax_rate=0x2, vad=0x1, modem=0x0 codec_bytes=20, signal_type=2})
*Mar 1 00:05:10.115: cc_api_caps_ind (Playout: mode 1, initial 60,min 40, max 200)
*Mar 1 00:05:10.115: cc api caps ack (dstVdbPtr=0x6217C270, dstCallId=0x5, srcCallId=0x6,
 caps={codec=0x4, fax_rate=0x2, vad=0x1, modem=0x0 codec_bytes=20, signal_type=2,
seq_num_start=9062})
*Mar 1 00:05:10.123: cc_api_caps_ack (dstVdbPtr=0x620BCAF0, dstCallId=0x6, srcCallId=0x5,
 caps={codec=0x4, fax_rate=0x2, vad=0x1, modem=0x0 codec_bytes=20, signal_type=2,
seq_num_start=9062})
*Mar 1 00:05:10.123: cc_api_voice_mode_event , callID=0x5
*Mar 1 00:05:10.123: Call Pointer =620005E8
*Mar 1 00:05:10.123: htsp_process_event: [3/0/0, FXSLS_OFFHOOK, E_HTSP_VOICE_CUT_THROUGH]
*Mar 1 00:05:10.123: htsp_process_event: [3/0/0, FXSLS_OFFHOOK, E_HTSP_VOICE_CUT_THROUGH]
*Mar 1 00:05:10.123: sess_appl: ev(29=CC_EV_CONF_CREATE_DONE), cid(5), disp(0)
*Mar 1 00:05:10.123: cid(5)st(SSA_CS_CONFERENCING_PROGRESS)ev(SSA_EV_CONF_CREATE_DONE)
 oldst(SSA_CS_CALL_SETTING)cfid(3)csize(0)in(1)fDest(0)
*Mar 1 00:05:10.127: -cid2(6)st2(SSA_CS_CONFERENCING_PROGRESS)oldst2(SSA_CS_CALL_SETTING)
*Mar 1 00:05:10.127: ssaConfCreateDoneAlert
*Mar 1 00:05:10.127: sess_appl: ev(51=CC_EV_VOICE_MODE_DONE), cid(5), disp(0)
```
\*Mar 1 00:05:10.127: cid(5)st(SSA\_CS\_CONFERENCED\_ALERT)ev(SSA\_EV\_VOICE\_MODE\_DONE)

```
 oldst(SSA_CS_CONFERENCING_PROGRESS)cfid(3)csize(0)in(1)fDest(0)
*Mar 1 00:05:10.127: -cid2(6)st2(SSA_CS_CONFERENCED_ALERT)oldst2(SSA_CS_CALL_SETTING)
*Mar 1 00:05:10.127: ssaIgnore cid(5), st(SSA_CS_CONFERENCED_ALERT),oldst(4), ev(51)
*Mar 1 00:05:10.127: sess_appl: ev(51=CC_EV_VOICE_MODE_DONE), cid(5), disp(2)
*Mar 1 00:05:10.127: cid(5)st(SSA_CS_CONFERENCED_ALERT)ev(SSA_EV_VOICE_MODE_DONE)
 oldst(SSA_CS_CONFERENCED_ALERT)cfid(3)csize(0)in(1)fDest(0)
*Mar 1 00:05:10.127: -cid2(6)st2(SSA_CS_CONFERENCED_ALERT)oldst2(SSA_CS_CALL_SETTING)
*Mar 1 00:05:10.127: ssaIgnore cid(5), st(SSA_CS_CONFERENCED_ALERT),oldst(4), ev(51)
*Mar 1 00:05:10.127: cc_process_notify_bridge_done (event=0x6210BDB8)
*Mar 1 00:05:10.131: cc_api_caps_ind (dstVdbPtr=0x6217C270, dstCallId=0x5, srcCallId=0x6,
 caps={codec=0x4, fax_rate=0x2, vad=0x1, modem=0x0 codec_bytes=20, signal_type=2})
*Mar 1 00:05:10.131: cc_api_caps_ind (Playout: mode 1, initial 60,min 40, max 200)
*Mar 1 00:05:10.131: cc_api_caps_ack (dstVdbPtr=0x6217C270, dstCallId=0x5, srcCallId=0x6,
 caps={codec=0x4, fax_rate=0x2, vad=0x1, modem=0x0 codec_bytes=20, signal_type=2,
 seq_num_start=9063})
*Mar 1 00:05:10.131: cc_api_caps_ind (dstVdbPtr=0x6217C270, dstCallId=0x5, srcCallId=0x6,
 caps={codec=0x4, fax_rate=0x2, vad=0x1, modem=0x0 codec_bytes=20, signal_type=2})
*Mar 1 00:05:10.131: cc_api_caps_ind (Playout: mode 1, initial 60,min 40, max 200)
*Mar 1 00:05:10.131: cc_api_caps_ack (dstVdbPtr=0x6217C270, dstCallId=0x5, srcCallId=0x6,
 caps={codec=0x4, fax_rate=0x2, vad=0x1, modem=0x0 codec_bytes=20, signal_type=2,
 seq_num_start=9063})
*Mar 1 00:05:10.135: cc_api_caps_ack (dstVdbPtr=0x620BCAF0, dstCallId=0x6, srcCallId=0x5,
 caps={codec=0x4, fax_rate=0x2, vad=0x1, modem=0x0 codec_bytes=20, signal_type=2,
 seq_num_start=9063})
*Mar 1 00:05:10.135: cc_api_voice_mode_event , callID=0x5
*Mar 1 00:05:10.135: Call Pointer =620005E8
*Mar 1 00:05:10.135: cc_api_caps_ack (dstVdbPtr=0x620BCAF0, dstCallId=0x6,
 srcCallId=0x5, caps={codec=0x4, fax_rate=0x2, vad=0x1, modem=0x0 codec_bytes=20,
 signal_type=2, seq_num_start=9063})
*Mar 1 00:05:10.135: cc_api_voice_mode_event , callID=0x5
*Mar 1 00:05:10.135: Call Pointer =620005E8
*Mar 1 00:05:10.135: htsp_process_event: [3/0/0, FXSLS_OFFHOOK, E_HTSP_VOICE_CUT_THROUGH]
*Mar 1 00:05:10.135: htsp_process_event: [3/0/0, FXSLS_OFFHOOK, E_HTSP_VOICE_CUT_THROUGH]
*Mar 1 00:05:10.135: sess_appl: ev(51=CC_EV_VOICE_MODE_DONE), cid(5), disp(0)
*Mar 1 00:05:10.135: cid(5)st(SSA_CS_CONFERENCED_ALERT)ev(SSA_EV_VOICE_MODE_DONE)
 oldst(SSA_CS_CONFERENCED_ALERT)cfid(3)csize(0)in(1)fDest(0)
*Mar 1 00:05:10.135: -cid2(6)st2(SSA_CS_CONFERENCED_ALERT)oldst2(SSA_CS_CALL_SETTING)
*Mar 1 00:05:10.135: ssaIgnore cid(5), st(SSA_CS_CONFERENCED_ALERT),oldst(4), ev(51)
*Mar 1 00:05:10.135: sess_appl: ev(51=CC_EV_VOICE_MODE_DONE), cid(5), disp(0)
*Mar 1 00:05:10.135: cid(5)st(SSA_CS_CONFERENCED_ALERT)ev(SSA_EV_VOICE_MODE_DONE)
 oldst(SSA_CS_CONFERENCED_ALERT)cfid(3)csize(0)in(1)fDest(0)
*Mar 1 00:05:10.139: -cid2(6)st2(SSA_CS_CONFERENCED_ALERT)oldst2(SSA_CS_CALL_SETTING)
*Mar 1 00:05:10.139: ssaIgnore cid(5), st(SSA_CS_CONFERENCED_ALERT),oldst(4), ev(51)
*Mar 1 00:05:18.303: cc_api_call_connected(vdbPtr=0x620BCAF0, callID=0x6), prog_ind =
 2cc_api_call_connected: setting callEntry->connected to TRUE
*Mar 1 00:05:18.303: sess_appl: ev(8=CC_EV_CALL_CONNECTED), cid(6), disp(0)*Mar 1 00:05:18.303: cid(6)st(SSA_CS_CONFERENCED_ALERT)ev(SSA_EV_CALL_CONNECTED)
 oldst(SSA_CS_CALL_SETTING)cfid(3)csize(0)in(0)fDest(0)
*Mar 1 00:05:18.307: -cid2(5)st2(SSA_CS_CONFERENCED_ALERT)oldst2(SSA_CS_CONFERENCED_ALERT)
*Mar 1 00:05:18.307: ssaConnectAlert
*Mar 1 00:05:18.307: ccGetDialpeerTag (callID=0x5)
*Mar 1 00:05:18.307: ccCallConnect (callID=0x5), prog_ind = 2ccCallConnect:
 setting callEntry->connected to TRUE
*Mar 1 00:05:18.307: ssaFlushPeerTagQueue cid(5) peer list: (empty)htsp_connect: no_
 offhook 0
*Mar 1 00:05:18.307: htsp_process_event: [3/0/0, FXSLS_OFFHOOK, E_HTSP_CONNECT]fxsls
 offhook_connect
*Mar 1\ 00:05:18.307: [3/0/0] set signal state = 0x6 timestamp = 0
*Mar 1 00:05:18.307: dsp_set_sig_state: [3/0/0] packet_len=12 channel_id=128 packet_id=39
 state=0x6 timestamp=0x0
*Mar 1 00:05:18.307: dsp_soutput: [3/0/0]
```
SanJose3640A#

```
SanJose3640A#
SanJose3640A#
SanJose3640A#! call connected
SanJose3640A#
SanJose3640A#
SanJose3640A#
SanJose3640A#
SanJose3640A#! 1001 disconnecting the call
SanJose3640A#
SanJose3640A#
SanJose3640A#
SanJose3640A#
SanJose3640A#
*Mar 1 00:05:57.019: htsp_dsp_message: SEND/RESP_SIG_STATUS: state=0x4 timestamp=16952
 systime=35702
*Mar 1 00:05:57.019: htsp_process_event: [3/0/0, FXSLS_CONNECT, E_DSP_SIG_0100]fxsls_
 offhook_onhook, HF duration=500
*Mar 1 00:05:57.023: htsp_timer - 500 msec
*Mar 1 00:05:57.523: htsp_process_event: [3/0/0, FXSLS_CONNECT, E_HTSP_EVENT_TIMER]fxsls_
 connect_wait_release_req
*Mar 1 00:05:57.523: htsp_timer_stop
*Mar 1 00:05:57.523: cc_api_call_disconnected(vdbPtr=0x6217C270, callID=0x5, cause=0x10)
*Mar 1 00:05:57.523: sess_appl: ev(11=CC_EV_CALL_DISCONNECTED), cid(5), disp(0)
*Mar 1 00:05:57.523: cid(5)st(SSA_CS_ACTIVE)ev(SSA_EV_CALL_DISCONNECTED)
 oldst(SSA_CS_CONFERENCED_ALERT)cfid(3)csize(0)in(1)fDest(0)
*Mar 1 00:05:57.523: -cid2(6)st2(SSA_CS_ACTIVE)oldst2(SSA_CS_CONFERENCED_ALERT)
*Mar 1\ 00:05:57.523: ssa: Disconnected cid(5) state(5) cause(0x10)
*Mar 1 00:05:57.523: ccConferenceDestroy (confID=0x3, tag=0x0)
*Mar 1 00:05:57.523: cc_api_bridge_drop_done (confID=0x3, srcIF=0x620BCAF0, srcCallID=0x6,
 dstCallID=0x5, disposition=0 tag=0x0)
*Mar 1 00:05:57.523: cc_api_bridge_drop_done (confID=0x3, srcIF=0x6217C270, srcCallID=0x5,
 dstCallID=0x6, disposition=0 tag=0x0)
*Mar 1 00:05:57.523: sess_appl: ev(30=CC_EV_CONF_DESTROY_DONE), cid(5), disp(0)
*Mar 1 00:05:57.523: cid(5)st(SSA_CS_CONF_DESTROYING)ev(SSA_EV_CONF_DESTROY_DONE)
 oldst(SSA_CS_ACTIVE)cfid(-1)csize(0)in(1)fDest(0)
*Mar 1 00:05:57.527: -cid2(6)st2(SSA_CS_CONF_DESTROYING)oldst2(SSA_CS_CONFERENCED_ALERT)
*Mar 1 00:05:57.527: ssaConfDestroyDone
*Mar 1 00:05:57.527: ccCallDisconnect (callID=0x5, cause=0x10 tag=0x0)
*Mar 1 00:05:57.527: ccCallDisconnect: existing_cause = 0x0, new_cause = 0x10
*Mar 1 00:05:57.527: ccCallDisconnect (callID=0x6, cause=0x10 tag=0x0)
*Mar 1 00:05:57.527: ccCallDisconnect: existing_cause = 0x0, new_cause = 0x10htsp_release_
 req: cause 16, no_onhook 0
*Mar 1 00:05:57.531: htsp_process_event: [3/0/0, FXSLS_WAIT_RELEASE_REQ,
 E_HTSP_RELEASE_REQ] fxsls_waitrls_req_rls
*Mar 1 00:05:57.531: [3/0/0] set signal state = 0x4 timestamp = 0
*Mar 1 00:05:57.531: dsp_set_sig_state: [3/0/0] packet_len=12 channel_id=128 packet_id=39
 state=0x4 timestamp=0x0
*Mar 1 00:05:57.531: dsp soutput: [3/0/0]htsp report onhook sig
*Mar 1 00:05:57.531: cc_api_call_feature: (vdbPtr=0x6217C270, callID=0x5,
 feature_ind.type=5
*Mar 1 00:05:57.535: cc_api_call_disconnect_done(vdbPtr=0x6217C270, callID=0x5, disp=0,
taq=0x0)
*Mar 1 00:05:57.535: hdsprm_close_cleanup
*Mar 1 00:05:57.535: sess_appl: ev(28=CC_EV_CALL_FEATURE), cid(5), disp(0)
*Mar 1 00:05:57.535: cid(5)st(SSA_CS_DISCONNECTING)ev(SSA_EV_CALL_FEATURE)
 oldst(SSA_CS_CONF_DESTROYING)cfid(-1)csize(0)in(1)fDest(0)
*Mar 1 00:05:57.535: -cid2(6)st2(SSA_CS_DISCONNECTING)oldst2(SSA_CS_CONFERENCED_ALERT)
*Mar 1 00:05:57.535: ssaIgnore cid(5), st(SSA_CS_DISCONNECTING),oldst(7), ev(28)
*Mar 1 00:05:57.539: sess_appl: ev(12=CC_EV_CALL_DISCONNECT_DONE), cid(5), disp(0)
*Mar 1 00:05:57.539: cid(5)st(SSA_CS_DISCONNECTING)ev(SSA_EV_CALL_DISCONNECT_DONE)
 oldst(SSA_CS_DISCONNECTING)cfid(-1)csize(0)in(1)fDest(0)
*Mar 1 00:05:57.539: -cid2(6)st2(SSA_CS_DISCONNECTING)oldst2(SSA_CS_CONFERENCED_ALERT)
*Mar 1 00:05:57.539: ssaDisconnectDone
```

```
*Mar 1 00:05:57.543: cc_api_icpif: expect factor = 0
*Mar 1 00:05:57.543: g113_calculate_impairment (delay=101,loss=0), Io=0 Iq=0 Idte=0 Idd=0
 Ie=9 Itot=9
*Mar 1 00:05:57.543: cc_api_call_disconnect_done(vdbPtr=0x620BCAF0, callID=0x6, disp=0,
\text{taq}=0\text{x}0*Mar 1 00:05:57.547: sess_appl: ev(12=CC_EV_CALL_DISCONNECT_DONE), cid(6), disp(0)
*Mar 1 00:05:57.547: cid(6)st(SSA_CS_DISCONNECTING)ev(SSA_EV_CALL_DISCONNECT_DONE)
 oldst(SSA_CS_CONFERENCED_ALERT)cfid(-1)csize(1)in(0)fDest(0)
*Mar 1 00:05:57.547: ssaDisconnectDone
SanJose3640A#
```
SanJose3640A#

# <span id="page-26-0"></span>Gerelateerde informatie

- [VoIP over PPP Links met Quality of Service \(LLQ/IP RTP-prioriteit, LFI, cRTP\)](//www.cisco.com/en/US/tech/tk652/tk698/technologies_tech_note09186a0080094660.shtml?referring_site=bodynav)
- <u>VoIP via Frame Relay met Quality-of-Service (fragmentatie, traffic shaping, LLQ/IP RTP-</u> [prioriteit\)](//www.cisco.com/en/US/tech/tk652/tk698/technologies_configuration_example09186a0080094af9.shtml?referring_site=bodynav)
- [VoIP QoS voor Frame Relay naar ATM Interworking met LLQ, PPP LFI en cRTP](//www.cisco.com/en/US/tech/tk1077/technologies_configuration_example09186a0080101210.shtml?referring_site=bodynav)
- [De betekenis van kiespeers en de Call Legs op Cisco IOS-platforms](//www.cisco.com/en/US/tech/tk652/tk90/technologies_tech_note09186a008010ae1c.shtml?referring_site=bodynav)
- [Problemen oplossen en oplossen van VoIP-gespreksonderwerpen](//www.cisco.com/en/US/tech/tk1077/technologies_tech_note09186a0080094045.shtml?referring_site=bodynav)
- [Ondersteuning voor spraaktechnologie](//www.cisco.com/en/US/tech/tk652/tsd_technology_support_category_home.html?referring_site=bodynav)
- [Productondersteuning voor spraak- en IP-communicatie](//www.cisco.com/en/US/products/sw/voicesw/tsd_products_support_category_home.html?referring_site=bodynav)
- [Probleemoplossing voor Cisco IP-telefonie](http://www.amazon.com/exec/obidos/tg/detail/-/1587050757/002-2852372-2325602?referring_site=bodynav)
- [Technische ondersteuning en documentatie](//www.cisco.com/cisco/web/support/index.html?referring_site=bodynav)